# **Accident Report Quick Guide**

First, go to froi.sedgwick.com using a computer or mobile device web browser.

Click: *Continue without Logging in*

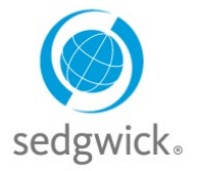

## **Email Notification Address Fields**

The Workers' Compensation team within Virginia Tech Human Resources will automatically receive submission confirmation emails. These addresses are visible at the top of the form. Below this is a space you may add additional email addresses to receive the submission emails. For example, forms can be sent to an injured worker as confirmation of claim submission.

## **Employer Section**

- Under the Employer area, scroll down the list and pick your Agency (208 VPI STATE UNIVERSITY), Sub-Agency, Dept.
- Can leave Employer Case Number blank

## **Employee Section**

- Complete the personal information for the injured party in this section.
- Employee ID: Place the Virginia Tech 9-digit employee ID here.
- "NCCI occupation classification" will auto-populate based on the "Occupation at time of injury or illness" field.

## **Time and Place of Accident Section**

- Record in detail, the time and place of the accident and injury reporting.
- Claim types:
	- o Record only: No time lost, no physician/hospital care needed
	- o Medical only: Physician/hospital care needed; no time lost or less than 7 days expected
	- o Indemnity: More than 7 days of lost time expected.

#### **Nature and Cause of Accident Section**

- Describe in detail the accident being reported.
- Drop-down options may not include an exact match for the particular incident; use your best judgement.
- If employee sought medical treatment, please include physician and/or facility details.
- "Comments to carrier claim staff" is a section to provide any further information that does not fit elsewhere.
- Initial Treatment choices description:
	- o 00 No medical treatment at all.
	- o 01 Minor First Aid on site
	- o 02 Urgent Care facility / clinic other than ER/physician.
	- o 03 Emergency Room
	- o 04 Admitted to Hospital
	- o 05 Expecting future significant medical care and lost time.

#### **Preparer Information**

This should be the information for who is completing the form. Please include at least one method of contact.

#### **Submitting the Form**

- Click the **Submit** button. A small pop up window will display "Success!" or "Warning" if there are fields that need correction.
- Click "OK" to acknowledge. Emails will be sent to Approvers and any address in the 1st field.
- PDF copies of the form can be downloaded via the link at the bottom of the page.

#### **Required Fields**

Orange underlined fields (**\*** ) are required for submitting a form. They are critical elements needed to properly set up and process the claim. Please also fill in non-required fields if at all possible, however if you do not have this information, the Workers' Compensation team can add it once it we receive it.